# 石川県高体連テニス 専門部

# Classroom(クラスルーム) の登録

# Gmail アカウントの作成

• xxxxx@gmail.com を取得

#### 学校から配布されたアドレスは使えません。

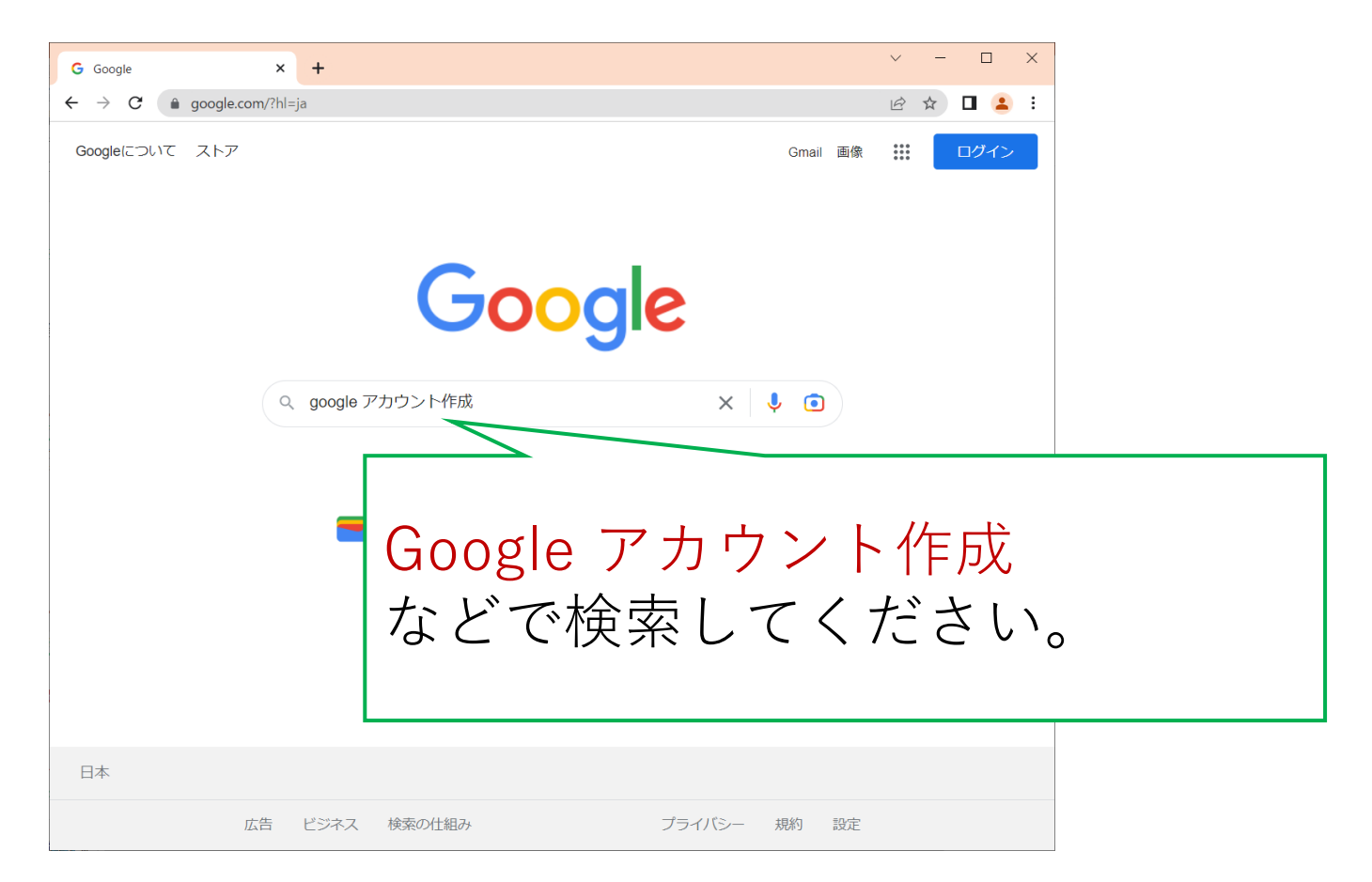

# Gmail アカウントの作成

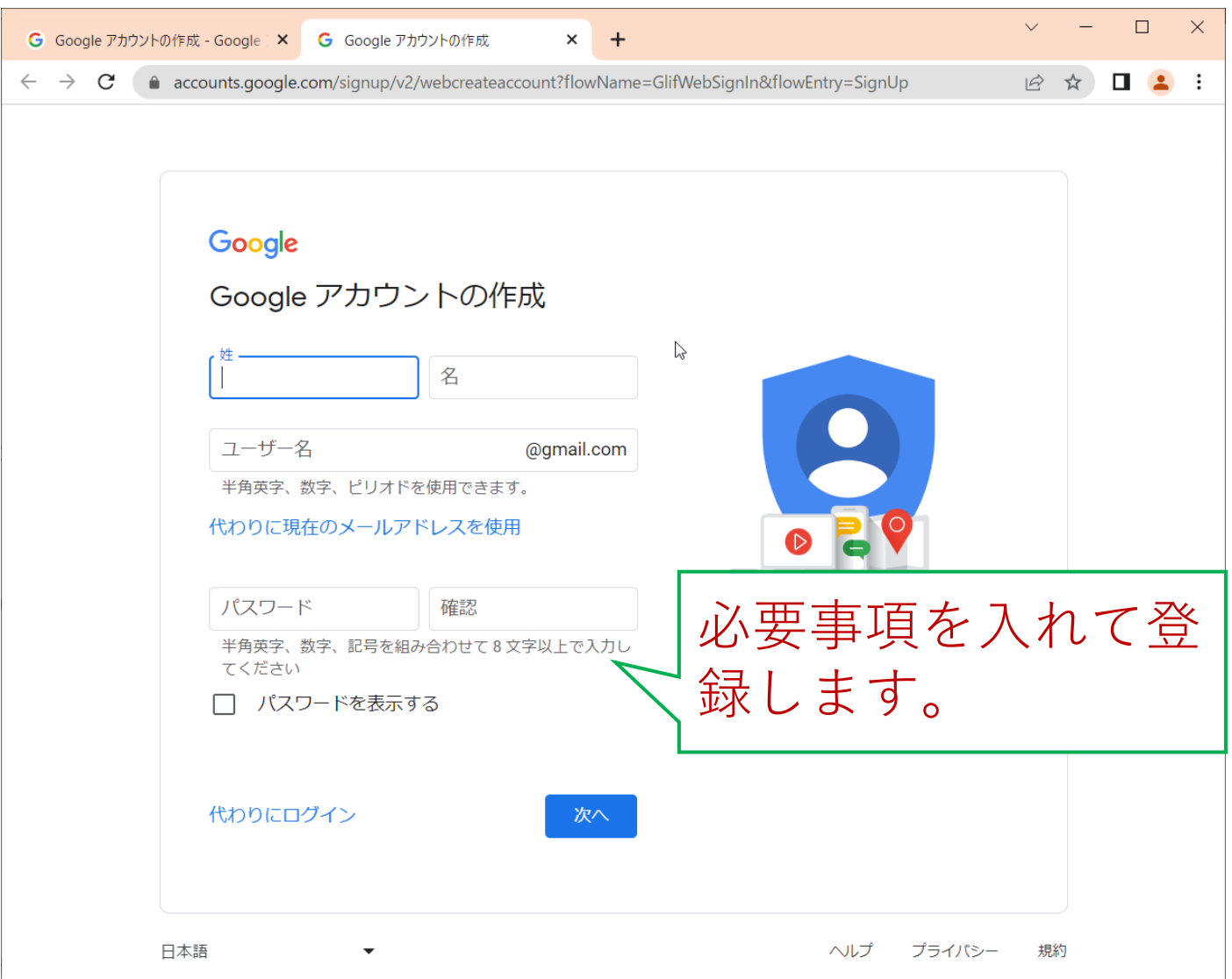

## スマホでログイン

大会中の連絡手段を想定していますので,スマホ で使えるようにしてください。

Google Classroom の アプリをダウンロー ドしてログイン or

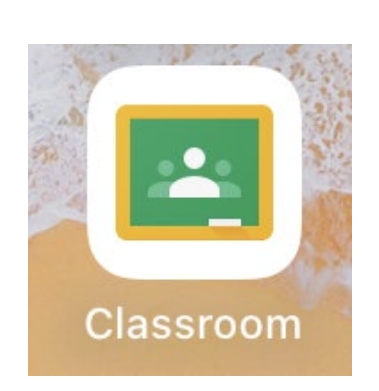

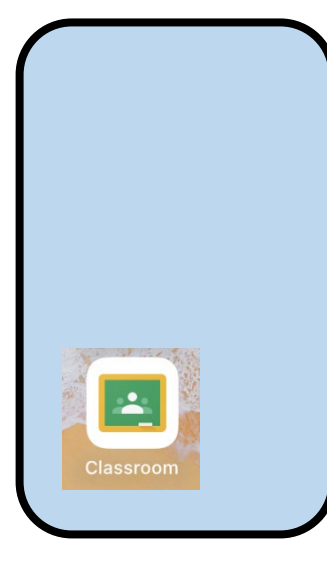

• ブラウザから Classroom を開いてロ グイン

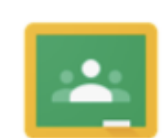

Classroom

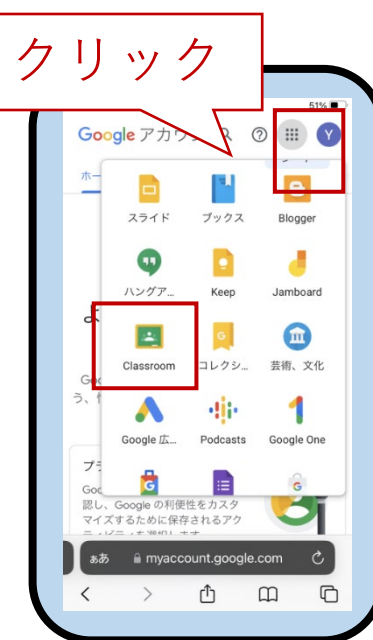

### パソコンでログイン

資料を見るときは,パソコンでの使用がよいです。

# 1. GoogleアカウントでClassroom をクリック

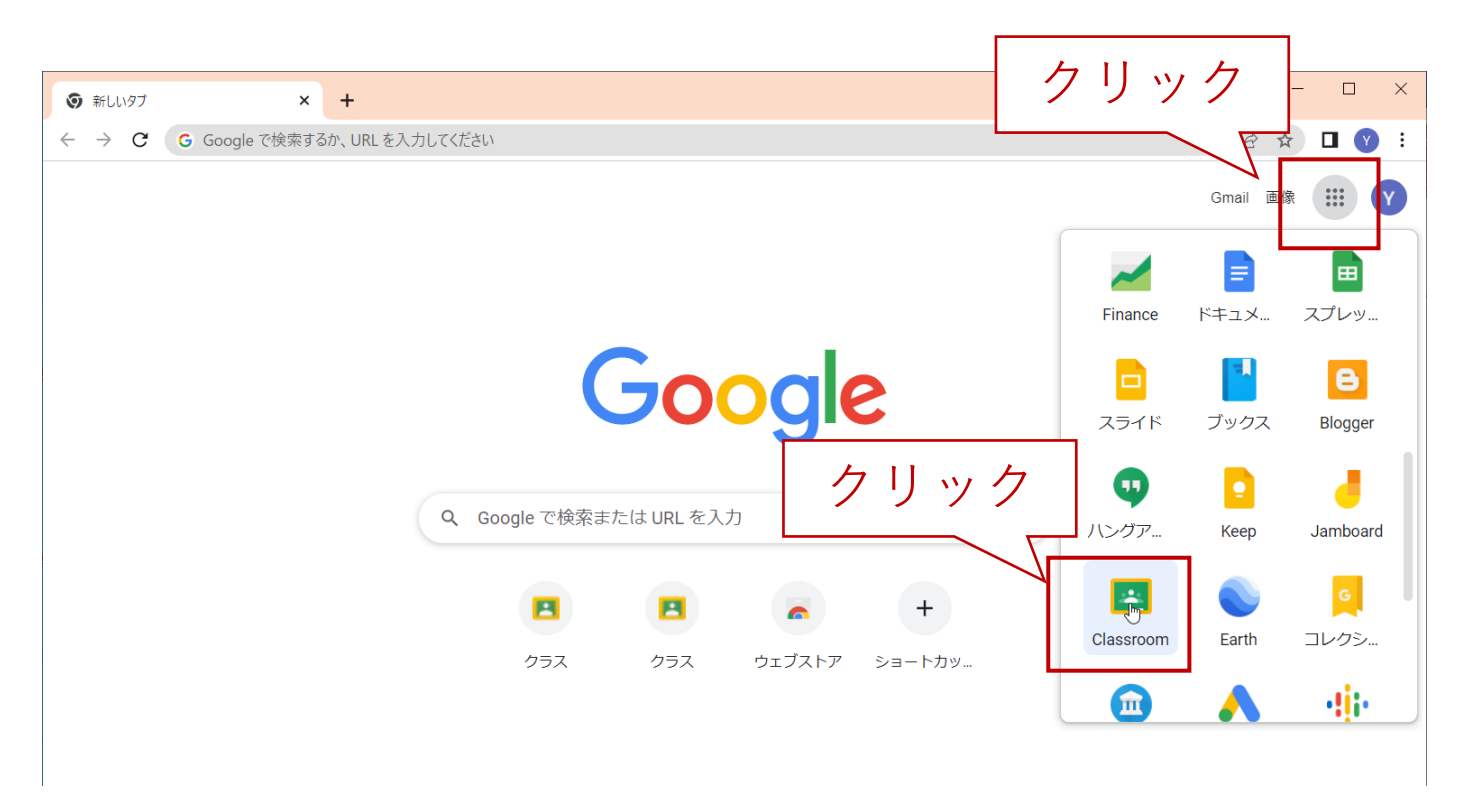

パソコンでログイン

#### 2. クラスに参加

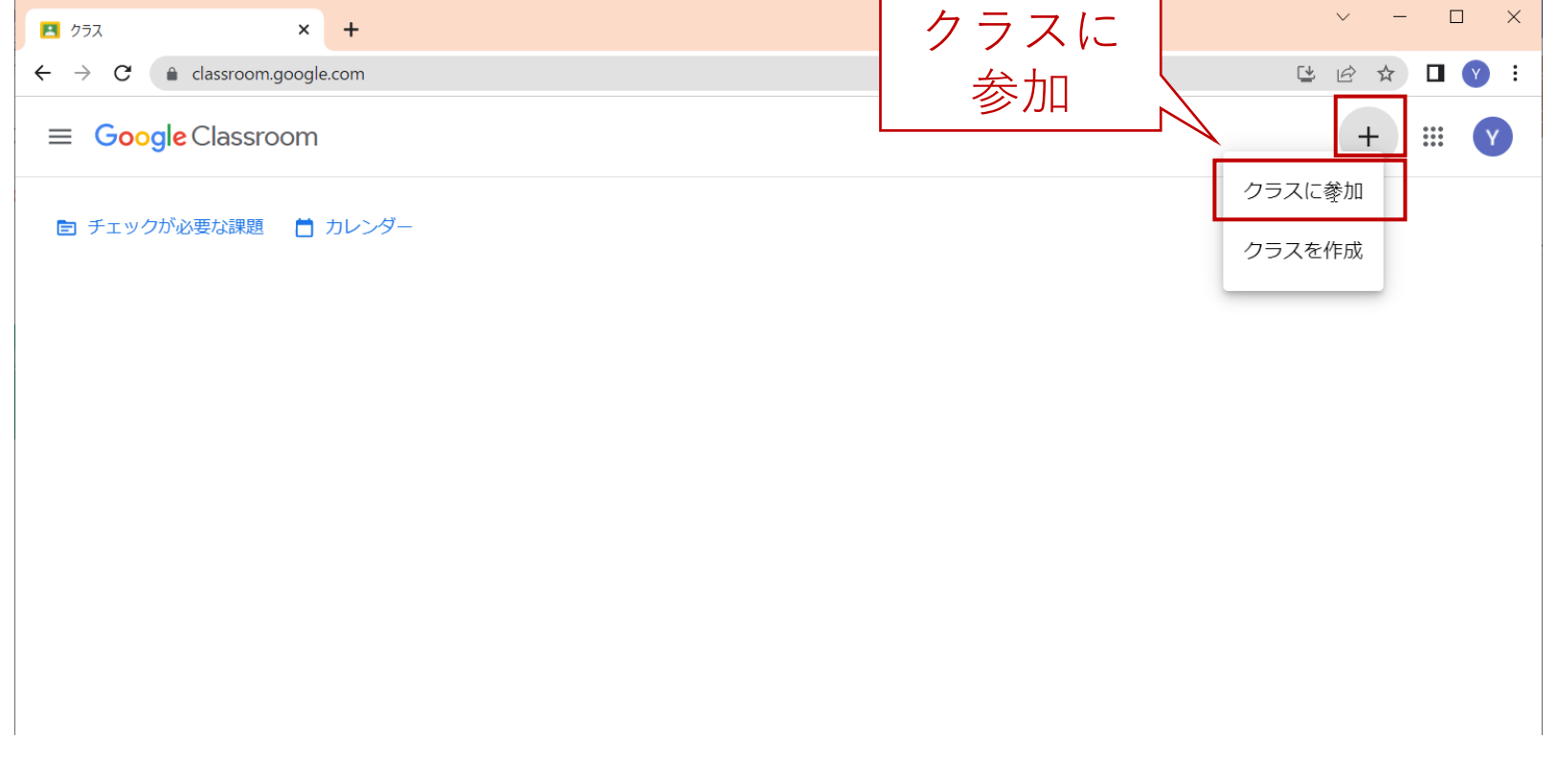

パソコンでログイン

 $\Box$ 

参加

L IR ☆ O Y

 $\times$ 

 $\cdot$ :

![](_page_6_Figure_1.jpeg)

クラスに参加できない場合は、ヘルプセンターの記事を確認してください

パソコンでログイン

4. 参加

![](_page_7_Picture_30.jpeg)

クラスコードを使用してロクインするには

- 承認済みアカウントを使用します
- 5~7個の文字と数字で構成され、スペースや記号を含まないクラスコードを 使用してください

クラスに参加できない場合は、ヘルプセンターの記事を確認してください